## **How to Create Your Own bambinoLUK Exercises**

To create your own bambinoLUK exercises you need:

1. This 3-page document, either printed in color or view on screen for reference.

2. Color printout of any page from bambinoLUK templates document (a separate PDF document)

3. bambinoLUK Controller.

The design of bambinoLUK is quite simple: by arranging the 6 bambinoLUK tiles into a proper layout, the back of the tiles (the side with colorful dots) will form a corresponding pattern that matches the answer. Page 3 of this document lists all 15 possible patterns with corresponding layouts of the answers. Follow the below 3 steps to create your customized exercises:

**Step 1:** Choose any page from the bambinoLUK templates (total 15 pages) that you wish to use, and print it out in color.

**Step 2:** Design your exercises according to the answer keys look-up table.

Let's use page 1 from the templates document as an example. From the look-up table, locate the pattern same as the one shown at the bottom left corner in the template page. In this case page 1's pattern is the labeled number 1 in the look-up table. (Note that they are arranged in the same sequence, so page 1 pattern is number 1, page 2 is number 2..etc.)

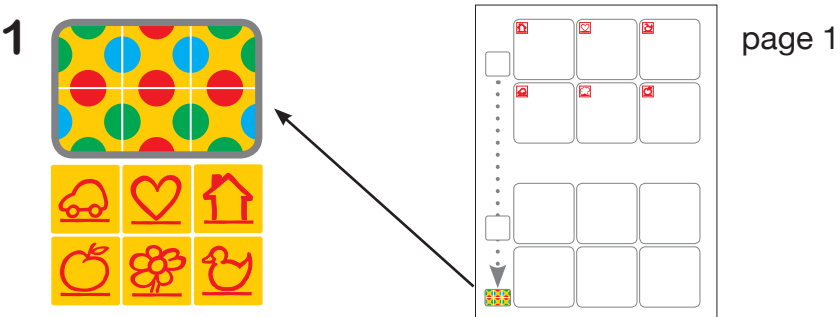

Assuming that we are designing a simple exercise for children to match upper-case to lower-case alphabets:

 $A \rightarrow a$  $B \rightarrow b$  $C \rightarrow C$  $D \rightarrow A$  $E \rightarrow e$  $F \rightarrow f$ 

## **How to Create Your Own bambinoLUK Exercises (continue)**

The upper-case alphabets are the questions, which should be placed on the top of the page inside those 6 boxes:

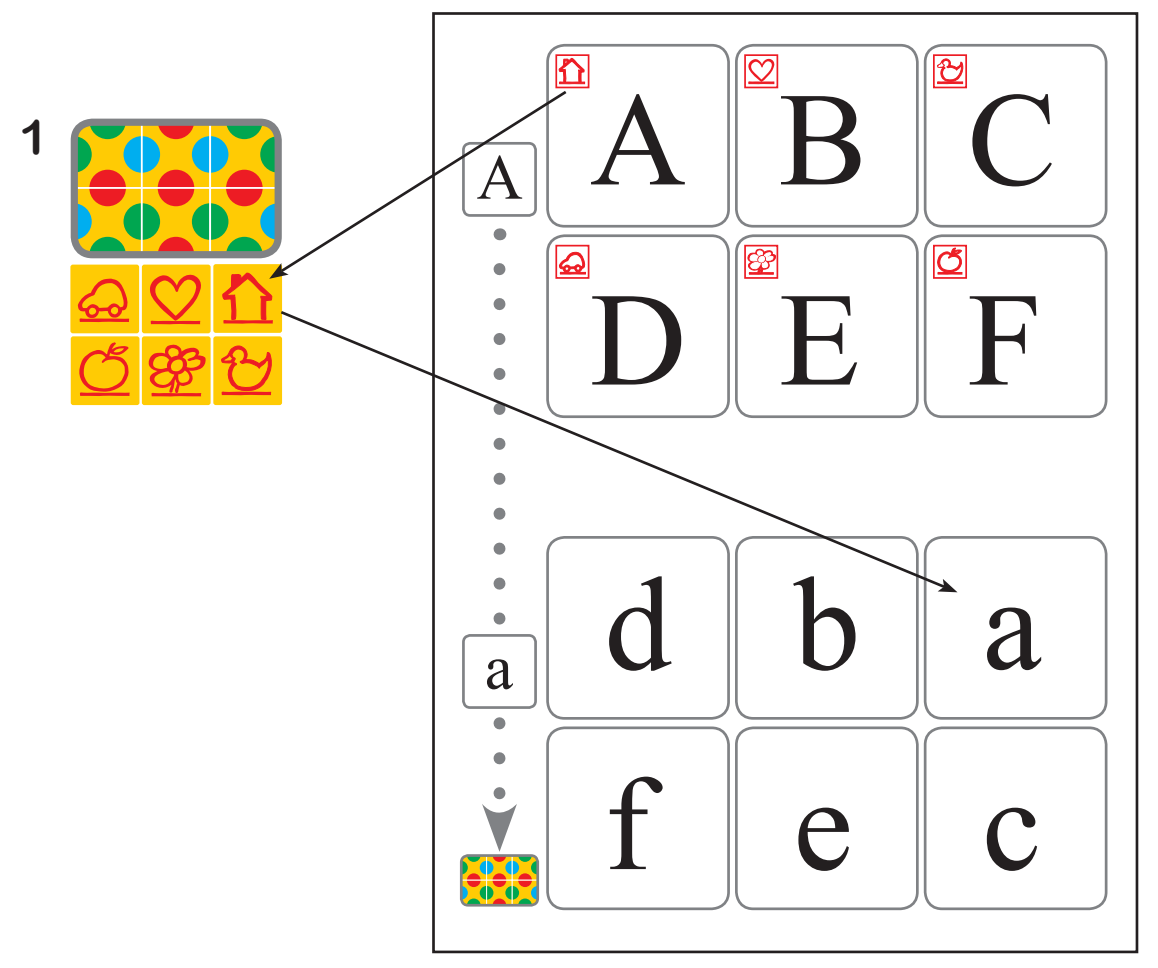

In order to form the correct patterns we need to put the answers (lower-case alphabets) onto the bottom 6 boxes according to the layout shown below the pattern. The house symbol tile is at the top-right corner in the layout, so we will put the answer of "A", that is the lower-case "a", onto the same top-right position at the bottom page. For "b", the heart symbol, it will be in the upper-middle position. Repeat the same to place all 6 answers into the proper positions. Now we are done.

**Step 3:** Do the exercise using bambinoLUK Controller as children will play to confirm that you have created the exercise page correctly.

Congratulations! You have successfully created a customized bambinoLUK exercise page. Please refer to www.beyond123.com web site and LUK Community forum for more samples and ideas.

## **bambinoLUK Answer Keys (Patterns) Look-up Table**

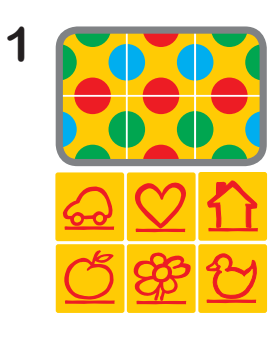

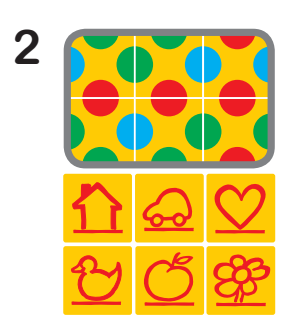

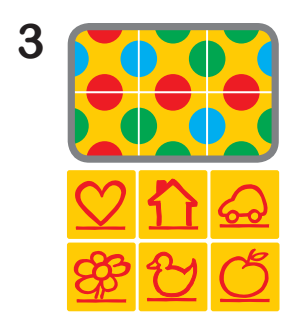

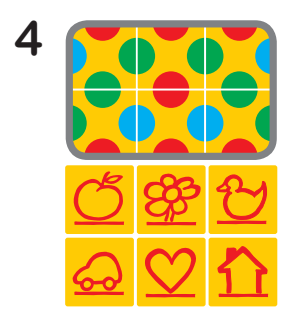

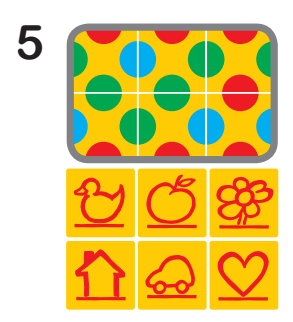

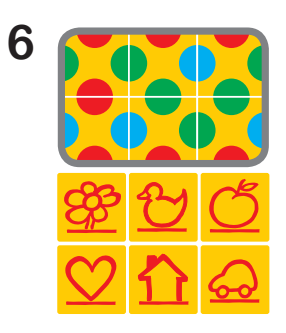

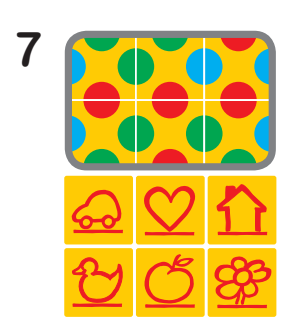

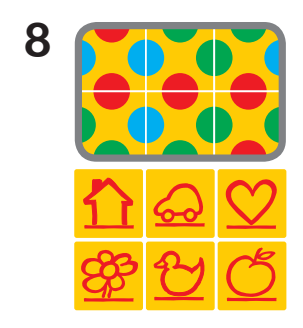

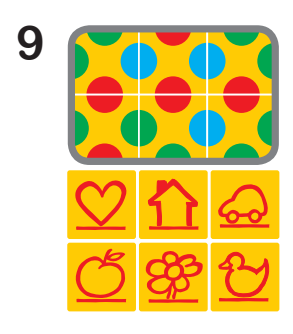

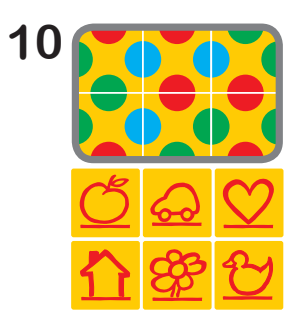

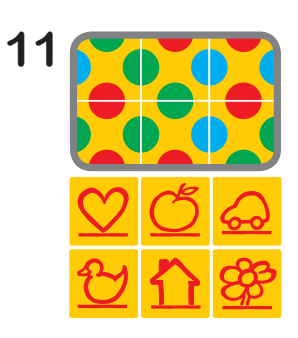

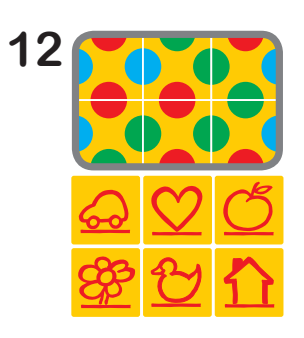

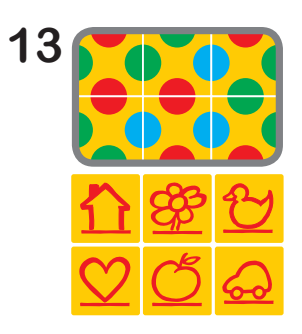

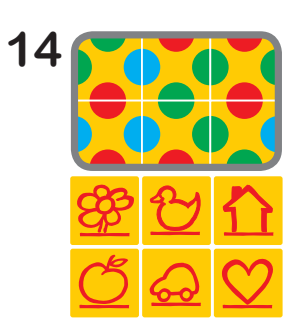

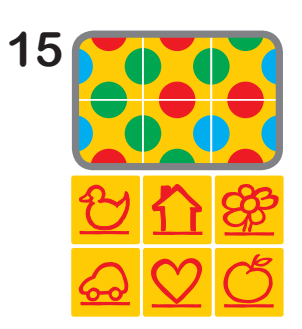